# Perl for Biologists

# Session 3March 18, 2015

# *Control flow statements*

# Jaroslaw Pillardy

Session 3: Control flow statements Perl for Biologists 1.2

 $\frac{1}{1}$ 

## Session 2 Exercises Review

1. In a Perl program create a string representing a 54 bp DNA strand consisting of 6 repeats, store it in a variable. Create another variable containing the above DNA reversed. Create the third variable storing a subsequence of the original sequence from position 31 to position 47. Print all three.Hint: Use string functions and operators to create strings from a repeat.

/home/jarekp/perl\_02/exercise1.pl

2. Use perldoc to find out how rand() and srand() functions work. Write a Perl program that produces a 17 character string composed of random lower case letters, store it in a variable and print it out. Run the program several times and compare the results.

Hint: use chr(), int() functions and ASCII table.

#### /home/jarekp/perl\_02/exercise2.pl

## Simple Line Input

Each program has three default input/output objectsassociated with it

- *input stream* usually keyboard input: STDIN
- $\bullet$ *output stream* – usually screen: STDOUT
- $\bullet$ • *error stream* – usually screen: STDERR

#### script1.pl

```
#!/usr/local/bin/perl
```

```
$svar = <STDIN>; #get one line of std input
print STDOUT "1. [$svar]\n
";chomp($svar);print STDERR "2. [$svar]\n
";print "3. [$svar]\n
";All scripts for this session can be copied from/home/jarekp/perl_03in this case /home/jarekp/perl_03/script1.pl>cp /home/jarekp/perl_03/script1.pl .
                                copies this script to your current directory
```

```
#!/usr/local/bin/perl
```

```
$svar = <STDIN>; #get one line of std input
print STDOUT "1. [$svar]\n
";chomp($svar);print STDERR "2. [$svar]\n
";print "3. [$svar]\n
";
```
# Linux help: redirecting input and output

```
./script1.pl
```
input from keyboard, output and error to screen

 $./script1$ . pl 1> out 2> err

input from keyboard, output to file out, error to file err, files overwritten

 $./$ script1.pl >& out.all

input from keyboard, output and error to file out.all, file overwritten

```
cat input.txt | ./script1.pl 1>> out 2>> err
```
input from file input.txt, output appended to file out, error appended to file err

symbol  $\vert$  is used to connect output from one program ( $\operatorname{cat}$  in the example above) and input of another program  $(. / \text{script} 1, \text{pl})$ , it is called a *pipe* 

Session 3: Control flow statements Perl for Biologists 1.2

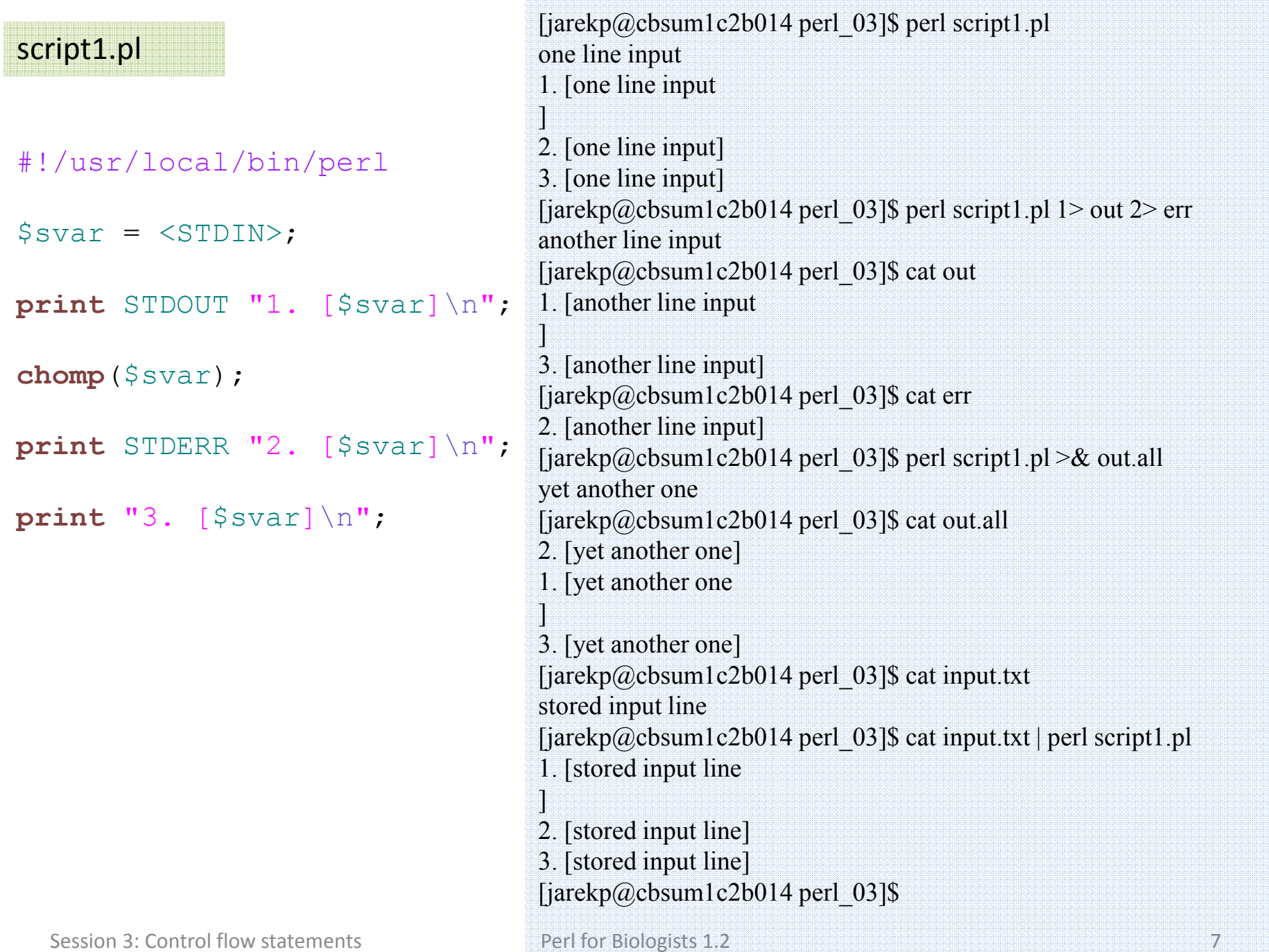

Control flow statements

Statements to control the sequence of statements executed in the program.

Logical: (if)

Repetitive: (loops)

Session 3: Control flow statements Perl for Biologists 1.2

#### script2.pl

#### #!/usr/local/bin/perl

```
$var = <STDIN>;
chomp($var);if($var >
5){print "input is greater than 5\n
";}
elsif($var == 
5)\{print "input is equal to 5\n
";}
else{print "input is less than 5\n
";}
print "input is $var
";
```
#### script2.pl

#### #!/usr/local/bin/perl

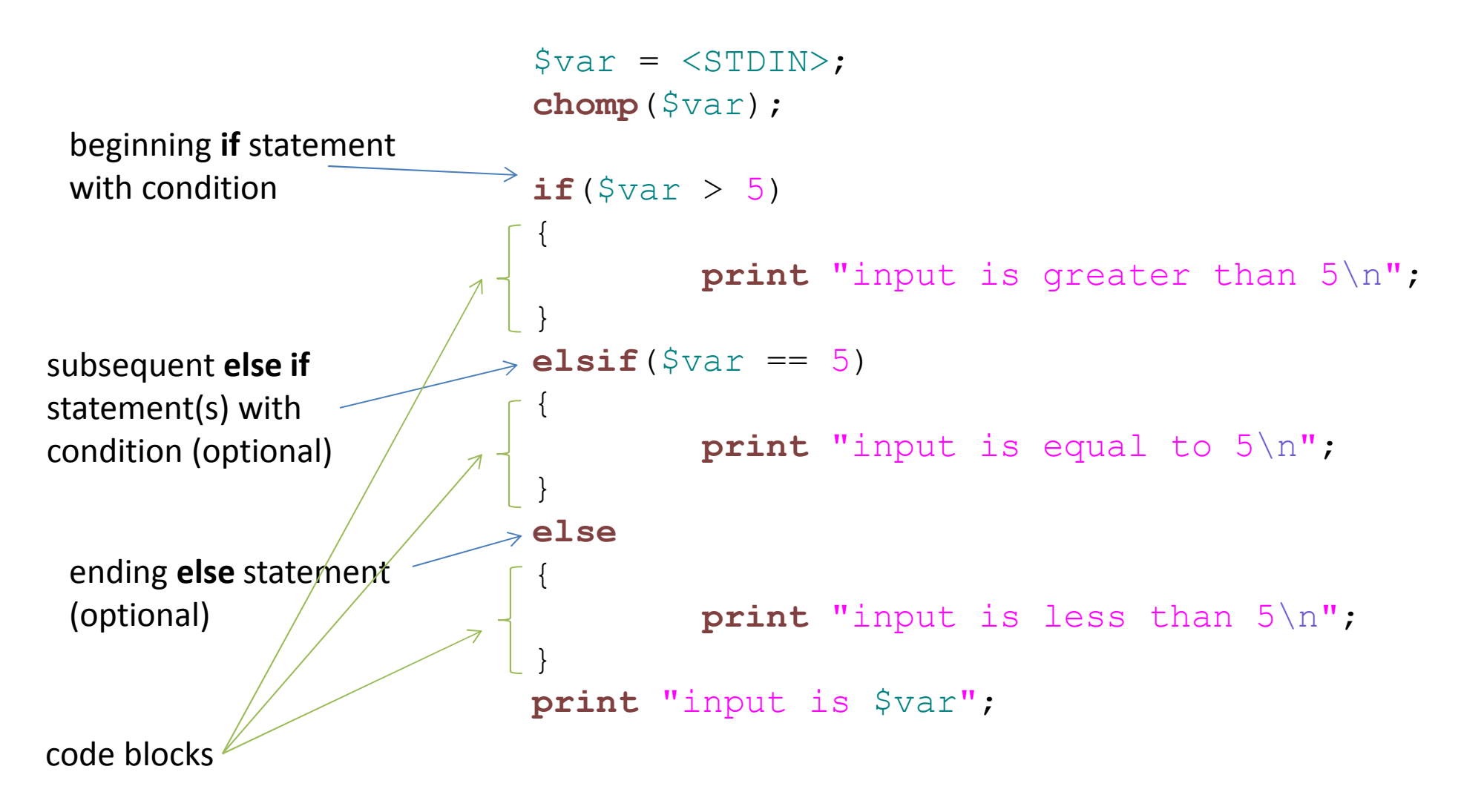

Code block and its scope

Code block is a separate part of program enclosed in { }

It acts as if it is a single statement

It is a way to group statements into one entity

## Comparison operators

### Numerical

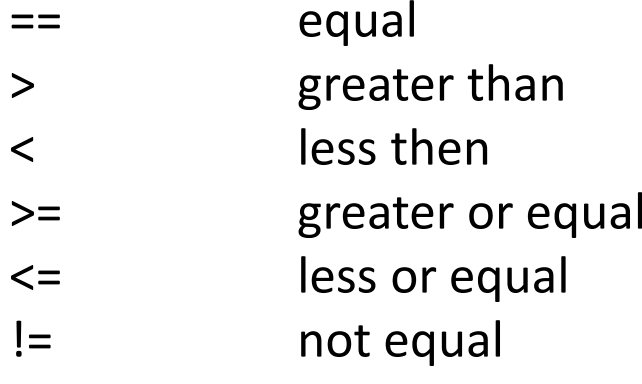

#### String

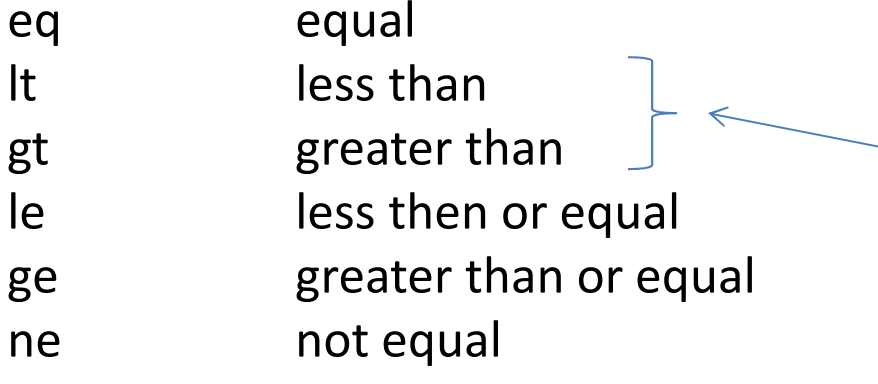

compares ASCII code of a first  $\sim$  different character: "abd" gt "abc" is true

## Boolean values

The result of comparison is a Boolean value (true or false)

```
$res ="abd" gt "abc";
```
In fact  $\zeta_{\texttt{res}}$  is not storing anything special – it is just a 0 or 1 number.

In general, in any logical statement:

number 0 means *false*, any other number means *true*

empty string means *false*, any other string means *true*

**undef** is always *false*

## $ABOUT == AND =$

```
$var1 =
5;\texttt{Svar2} = 15;
if($var1 == $var2) #obviously FALSE, will NOT print TRUE
\{print "TRUE";
}if(Svar1 = Swar2)#in LOGICAL context it is TRUE, will
{ #print TRUE
   print "TRUE";
}assign $var1 the value of $var2, the result of which is 15 (new value of $var1), number 15 means TRUE
```
#### script3.pl

```
#!/usr/local/bin/perl
```

```
print "type value 1: ";
\texttt{\$val1 = <\!>STDIN\,:}chomp($val1);
print "type value 2: ";
\texttt{\$val2 = <\!>STDIN\,:}chomp($val2);
```

```
if($val1>$val2){print "NUM: $val1 > $val2\n
";}

elsif($val1==$val2){print "NUM: $val1 == $val2\n
";}else {print "NUM: $val1 < $val2\n
";}
```

```
if($val1 gt $val2){print "STR: $val1 gt $val2\n
";}
elsif($val1 eq $val2){print "STR: $val1 eq $val2\n
";}else {print "STR: $val1 lt $val2\n
";}
```
# **while** loop

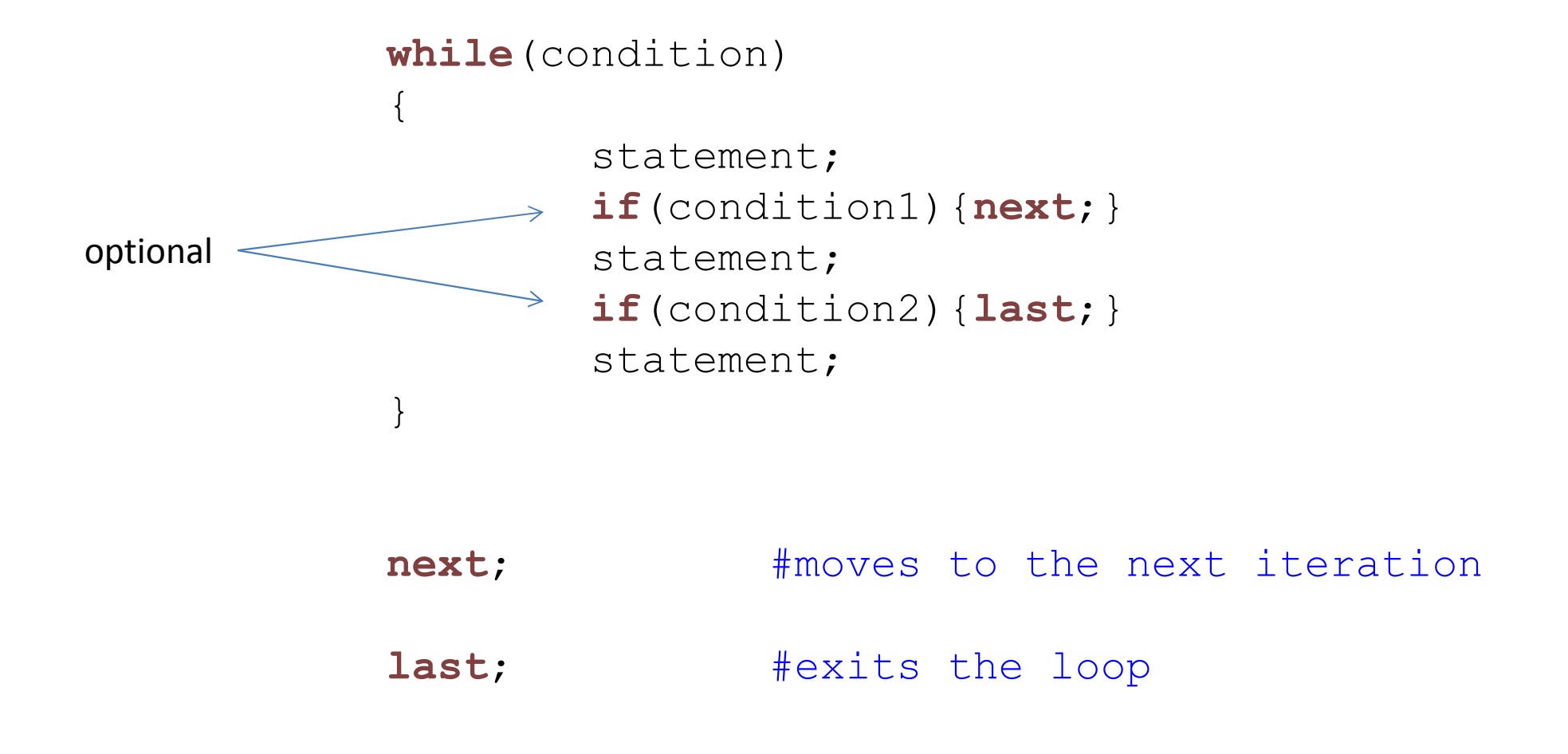

#### script4.pl

#### #!/usr/local/bin/perl

```
#finding out the accuracy in Perl$n1 =
1;\sin 2 = 1;while(1){\sin 2 = \sin 2 / 10;
         if($n1 + $n2 == $n1)
        {print"$n1 + $n2 SAME as $n1\n
";

print "Perl accuracy reached\n
";last;}
else{print"$n1 + $n2 DIFFERENT than $n1\n
";}}
```
# **for** loop

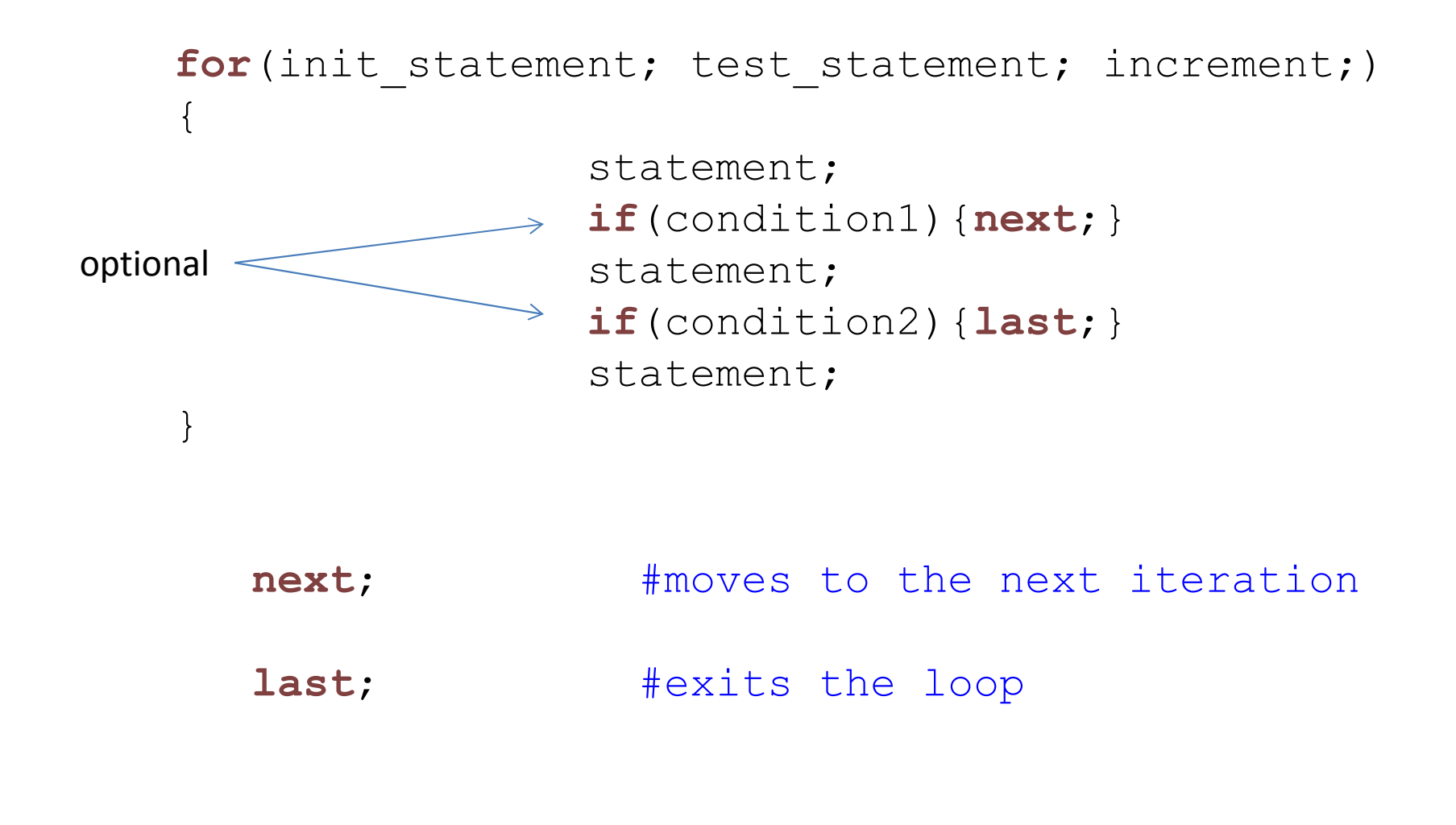

```
#!/usr/local/bin/perl
```

```
#compute factorialprint "type factorial input: ";
$n0 = <$TDDIN$;chomp($n0);
```

```
$result =
1;
for($i=2; $i<=$n0; $i+=1){$result *= $i;
}
print"$n0 factorial is $result\n
";
```
## The first real program: compute  $\pi$  number.

#### Steps

- 1. Decide how to do it choose algorithm
- 2. Write a plan in *pseudocode* to have execution framework
- 3. Fill the framework with the actual code
- 4. Try to run and eliminate basic errors (syntax etc)
- 5. Run and verify the output debug.

## Compute π number: algorithm

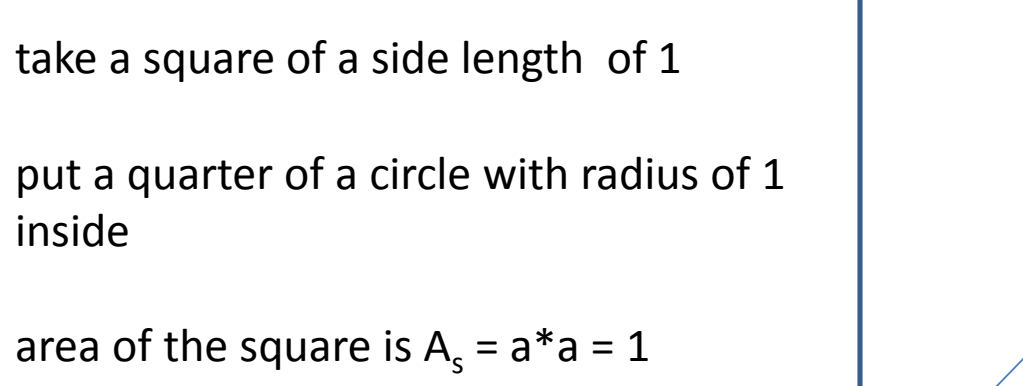

area of the quarter of this circle is $A_c = 0.25 * π * r^2 = 0.25 * π$ 

 $A_c / A_s = \pi / 4$ 

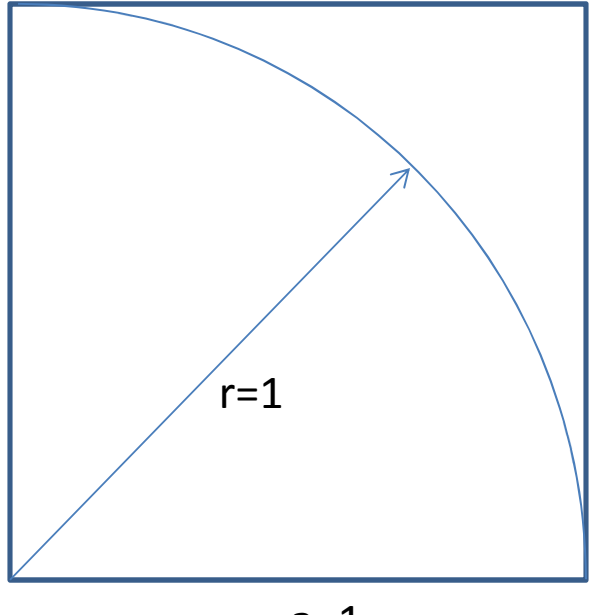

 $a=1$ 

### Compute π number: algorithm

 $A_c / A_s = \pi / 4$ 

If we select random points inside the square the ratio of the number of those that are inside the circle to the total will approach the ratio of areas as accurately as we want, provided we select sufficient number of points and our random numbers are random

$$
N_c / N_{\text{total}} = \pi / 4
$$

 $\pi$  = 4  $*$  N<sub>c</sub> / N<sub>total</sub>

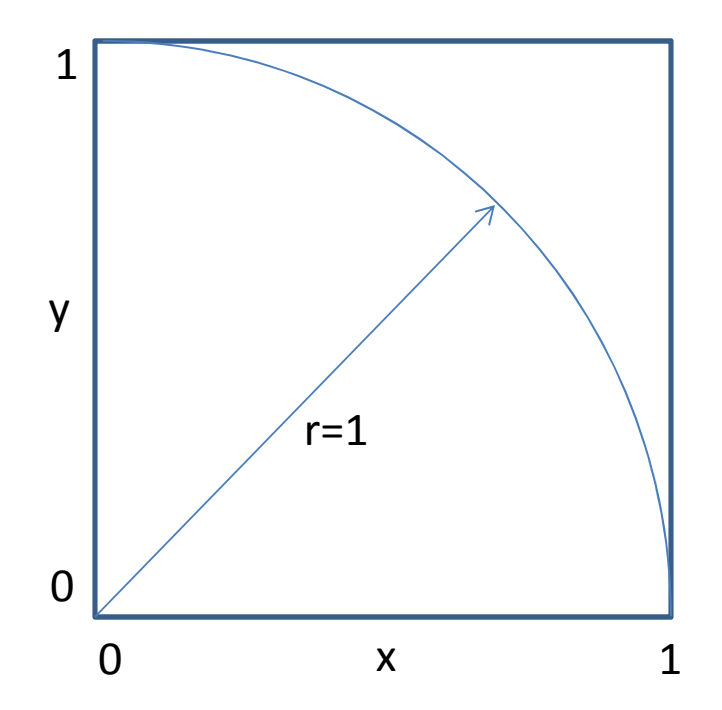

Compute π number: algorithm

 $\pi$  = 4  $*$  N<sub>c</sub> / N<sub>total</sub>

Algorithm

Select two random numbers x,y; each between 0 and 1

if  $\sqrt{x^2 + y^2}$  < 1 count it as inside the circle

repeat the above MANY times counting total number of pairs and the number of pairs inside circle

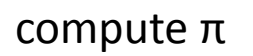

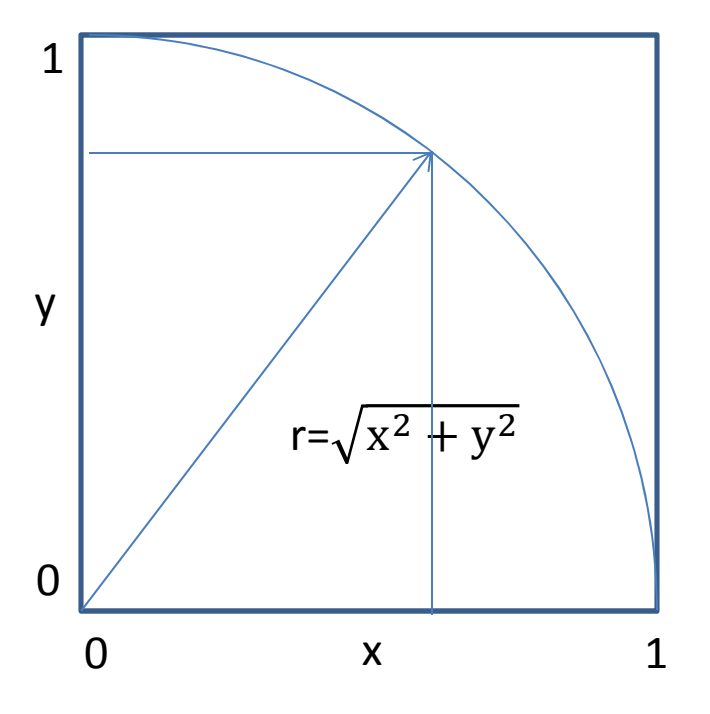

#### #!/usr/local/bin/perl

#initialize random number generator and counters#do computations in a loop

#get two random numbers

#check if they are inside circle

#update counters

#compute current pi and print it

#end loop

#### #!/usr/local/bin/perl

#initialize random number generator and counters**srand**(1484638389);\$ntot <sup>=</sup> 0; $\text{Snc} = 0$ ;

#do computations in a loop

#get two random numbers

#check if they are inside circle

#update counters

#compute current pi and print it

#end loop

#### #!/usr/local/bin/perl

```
#initialize random number generator and counterssrand(1484638389);$ntot =
0;\text{Snc} = 0;
while($ntot<1000)\{#get two random numbers#check if they are inside circle#update counters#compute current pi and print it}
```
#### #!/usr/local/bin/perl

```
#initialize random number generator and counterssrand(1484638389);$ntot =
0;\text{Snc} = 0;
while($ntot<1000){#get two random numbers\begin{cases} \xi_X = \texttt{rand}(1) \; ; \end{cases}\varsigma_\text{y} = rand(1);
          #check if they are inside circle#update counters#compute current pi and print it}#print final pi value
```
#### #!/usr/local/bin/perl

```
#initialize random number generator and counterssrand(1484638389);$ntot =
0;\text{Snc} = 0;
while($ntot<1000)\{#get two random numbers\begin{cases} \xi_X = \texttt{rand}(1) \; ; \end{cases}$y = \texttt{rand}(1) ;
          #check if they are inside circleif(sqrt($x*$x + $y
*$y) < 1)\left\{ \right.\text{\$nc += 1;}}
$ntot += 
1;
#compute current pi and print it}
```
#### #!/usr/local/bin/perl#initialize random number generator and counters**srand**(1484638389);\$ntot <sup>=</sup> 0; $\text{Snc} = 0$ ; **while**(\$ntot<1000){#get two random numbers $\begin{cases} \xi_X = \texttt{rand}(1) \; ; \end{cases}$  $$y = \texttt{rand}(1)$  ; #check if they are inside circle**if**(**sqrt**(\$x\*\$x + \$y \*\$y) < 1){  $$nc++;$ } \$ntot++; #compute current pi and print it}#print final pi valuescript6.plshortcut for adding one to itself

#### #!/usr/local/bin/perl

```
#initialize random number generator and counterssrand(1484638389);$ntot =
0;\text{Snc} = 0;
while($ntot<1000)\{#get two random numbers\begin{cases} \xi_X = \texttt{rand}(1) \; ; \end{cases}$y = \texttt{rand}(1) ;
         #check if they are inside circleif(sqrt($x*$x + $y
*$y) < 1)\{$nc++;}
$ntot++;
#compute current pi and print it$pi =
4*$nc/$ntot;

print"$ntot $pi\n
";}
```
**print** "After \$ntot iterations pi is \$pi\n ";

Session 3: Control flow statements Perl for Biologists 1.2

# RUN IT

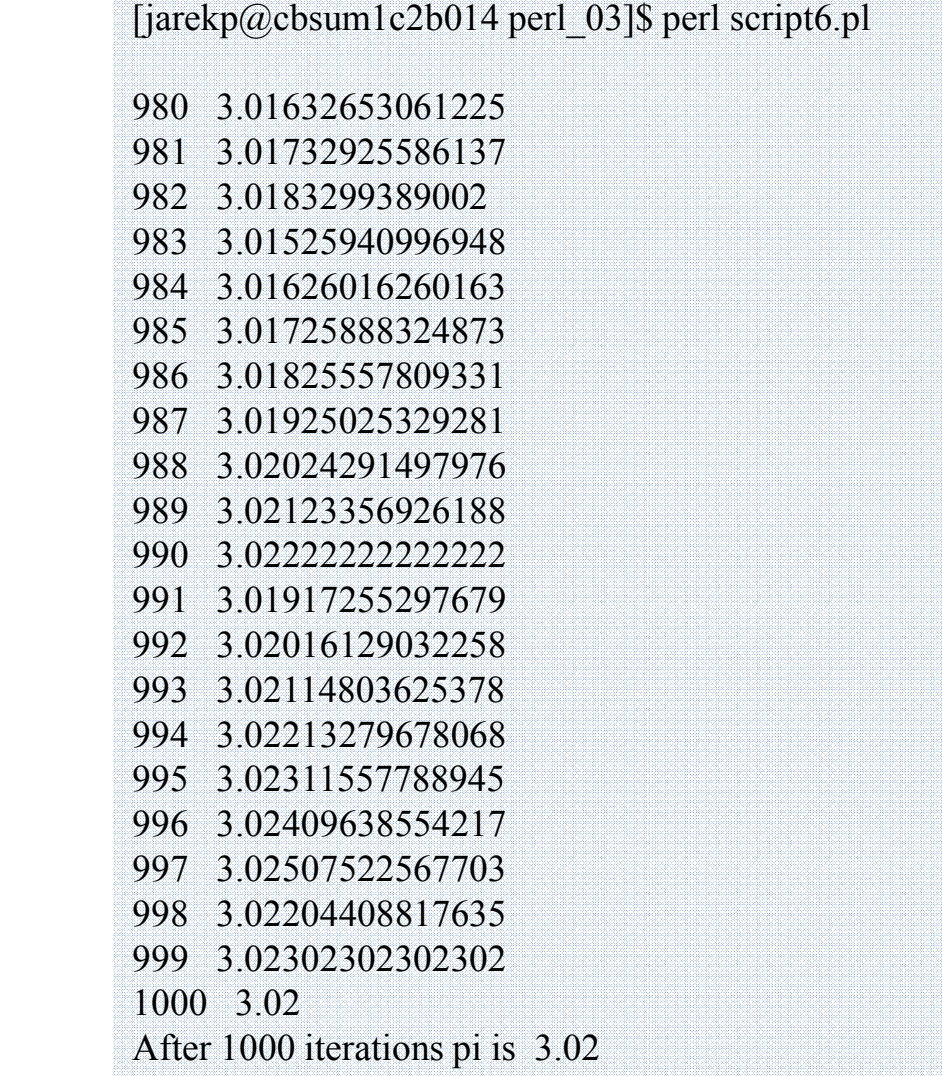

Looks good, but:

- 1.  $\pi$  is displayed with varying accuracy
- 2. we don't need that many lines printed – way too fast
- 3. 1000 iterations is not enough

## The function to produce a string with full control of its shape and form is

# **printf** and **sprintf**

the first parameter is the format, expressed in C notation

the following parameters are values to be printed according to format

**printf** is like print, but formatted, **sprintf** prints to a string

```
$svar =sprintf("full length number %17.15f while short is %d", 
2, 3);print"$svar\n";
```
## will produce output

full length number 2.000000000000000 while short is 3

## **printf/sprintf formats**

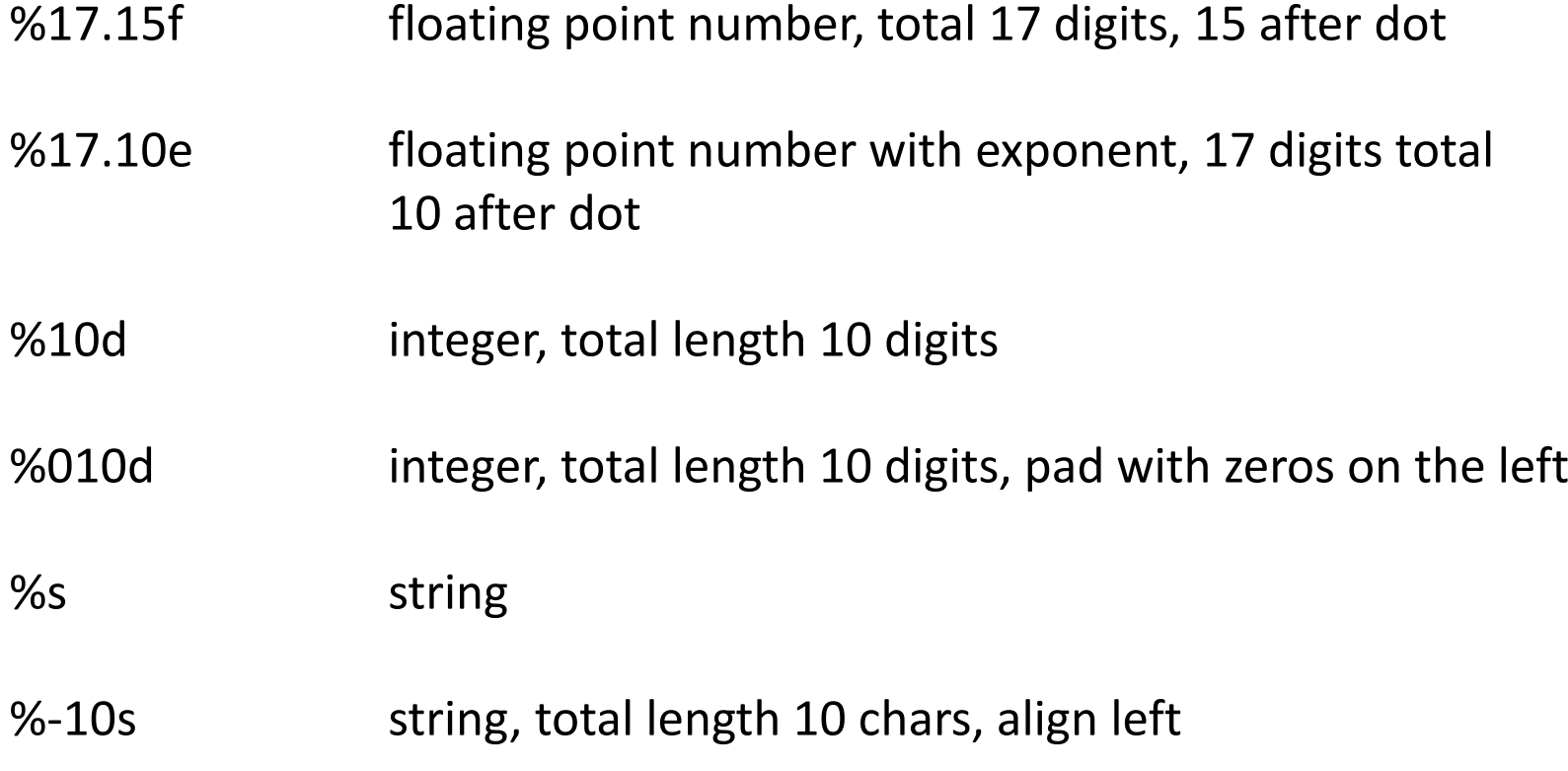

#### script7.pl

```
#!/usr/local/bin/perlprintf("%17.15f", 2);print"\n";printf("%17.10e", 2);print"\n";printf("%10d", 2);print"\n";printf("%010d", 2);print"\n";printf("*%s*", "a string");print"\n";printf("*%-20s*", "a string");print"\n";print sprintf("*%20s*", "a string") .
"\n";
```
# RUN IT

 $[iarekp@cbsum1c2b014 per1 03]$ \$ perl script6.pl 980 3.01632653061225 981 3.01732925586137 982 3.0183299389002 983 3.01525940996948 984 3.01626016260163 985 3.01725888324873 986 3.01825557809331 987 3.01925025329281 988 3.02024291497976 989 3.02123356926188 990 3.02222222222222 991 3.01917255297679 992 3.02016129032258 993 3.02114803625378 994 3.02213279678068 995 3.02311557788945 996 3.02409638554217 997 3.02507522567703 998 3.02204408817635 999 3.023023023023021000 3.02After 1000 iterations pi is 3.02

Looks good, but:

- 1.  $\pi$  is displayed with varying accuracy
- 2. we don't need that many lines printed – way too fast
- 3. 1000 iterations is not enough

```
#!/usr/local/bin/perl#initialize random number generator and counterssrand(1484638389);$ntot =
0;\text{\$nc = 0;}while($ntot<1_000_000){#get two random numbers\begin{cases} \begin{array}{l} \xi_X \end{array} = \; \texttt{rand}\left(1\right) \text{;} \end{cases}$y = \texttt{rand}(1) ;
                               #check if they are inside circleif(sqrt($x*$x + $y
*$y) < 1){$nct+;}
$ntot++;
#compute current pi and print it$pi =
4*$nc/$ntot;

if($ntot%1000==0){printf(" %15d %18.16f\n
", $ntot, $pi);}}printf "After %d iterations pi is %18.16f\n
", $ntot, $pi;print every 1000 iterationsrun longer
```
# RUN IT

Looks good, but:

1. 1000000 iterations is not enough

979000 3.1437589376915218 980000 3.1436979591836733 981000 3.1437268093781854 982000 3.1436659877800408 983000 3.1437070193285859 984000 3.1437439024390246 985000 3.1436994923857866 986000 3.1436470588235292 987000 3.1436393110435663 988000 3.1436477732793522 989000 3.1436481294236605 990000 3.1435636363636363 991000 3.1435358224016143 992000 3.1435362903225808 993000 3.1434964753272912 994000 3.1434406438631792 995000 3.1434733668341708 996000 3.1435301204819277 997000 3.1435185556670011 998000 3.1435511022044089 999000 3.1435595595595593 1000000 3.1436679999999999After 1000000 iterations pi is 3.1436679999999999

# Exercises

- 1. Modify the program from script6a.pl to run it longer (more iterations). Try to run for several different numbers of iterations (increase each time by at least an order of magnitude). Is our  $\pi$  number converging to the real  $\pi$ ? If yes, what does it say about our computer? If no, what is the problem?
- 2. Change script4.pl so it doesn't use *last* statement at all.
- 3. Using rand() and srand() functions produce 4.1 kb long random DNA sequence with AT content propensity of 75%, store it in a variable, then print it out to STDERR stream in fasta format. Run the program and redirect STDERR to a file randomdna.fa.
	- Hint 1: For each bp use rand() twice, first deciding if it will be GC or AT with 75% probability, then choosing G/C or A/T with 50% probability (two *if*). Hint 2: Generate the sequence by adding 1 bp to the string variable in a *for* loop.

Session 3: Control flow statements Perl for Biologists 1.2